## STEP 2 **登入校園單一身分驗證服務,依步驟驗證 取得或查詢帳號**

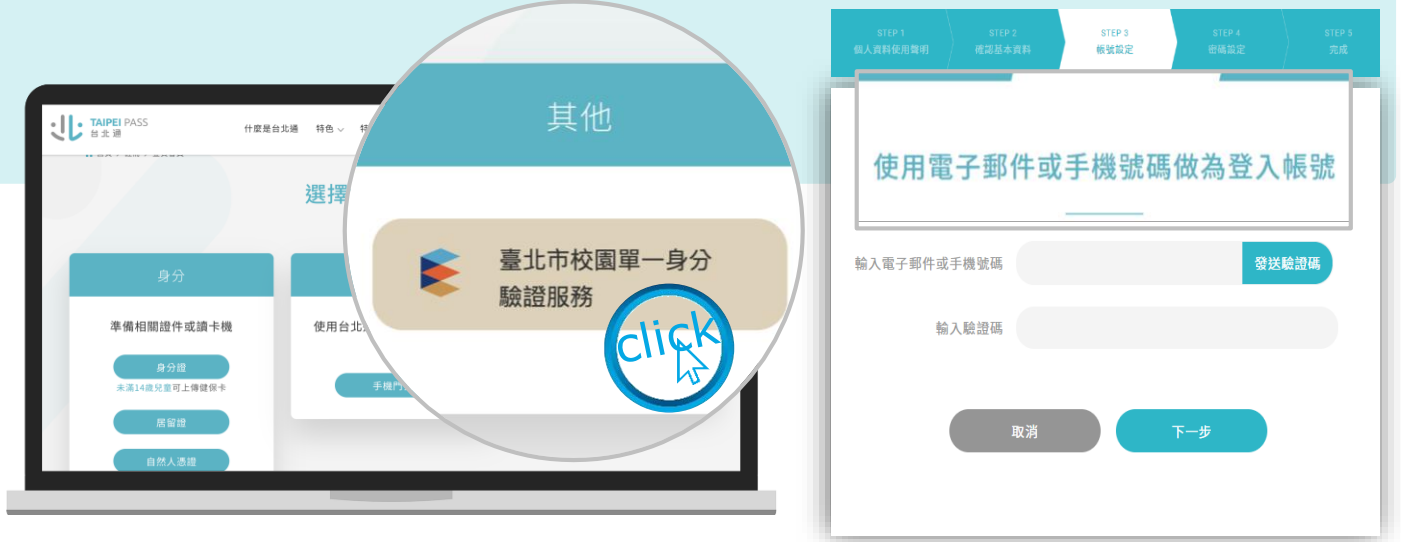

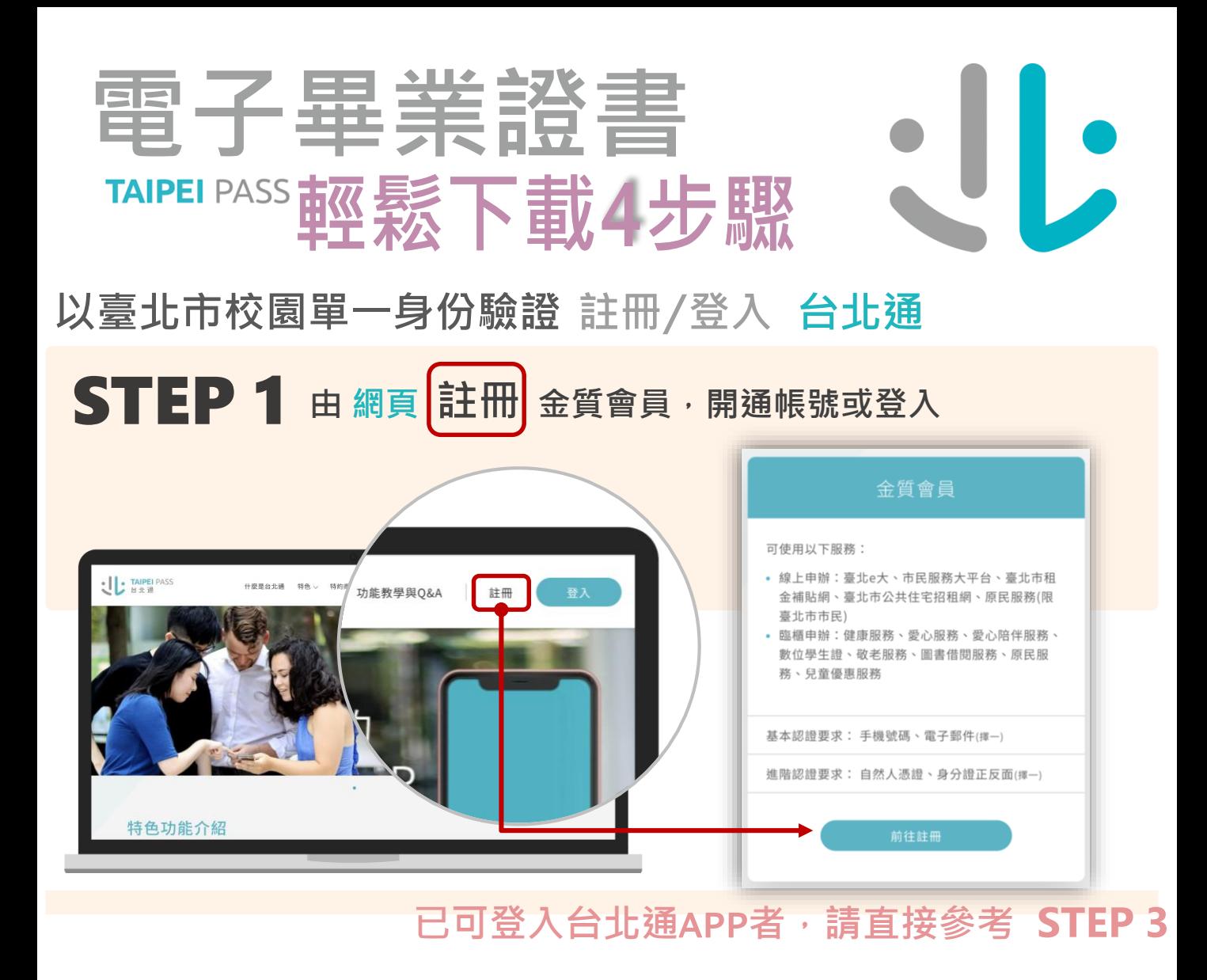

## STEP 4 **使用台北通掃描證書右下方QR code驗證證書效力**

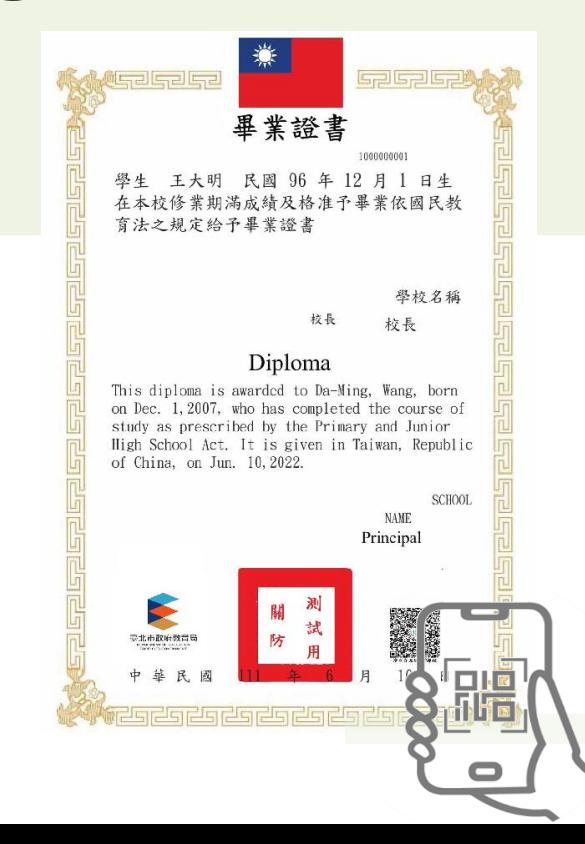

- **學校電子簽章證書有保障。**
- **QR code掃描方便又快速。**
- **證書電子化不怕遺失。**
- **在手機隨時帶著走。**

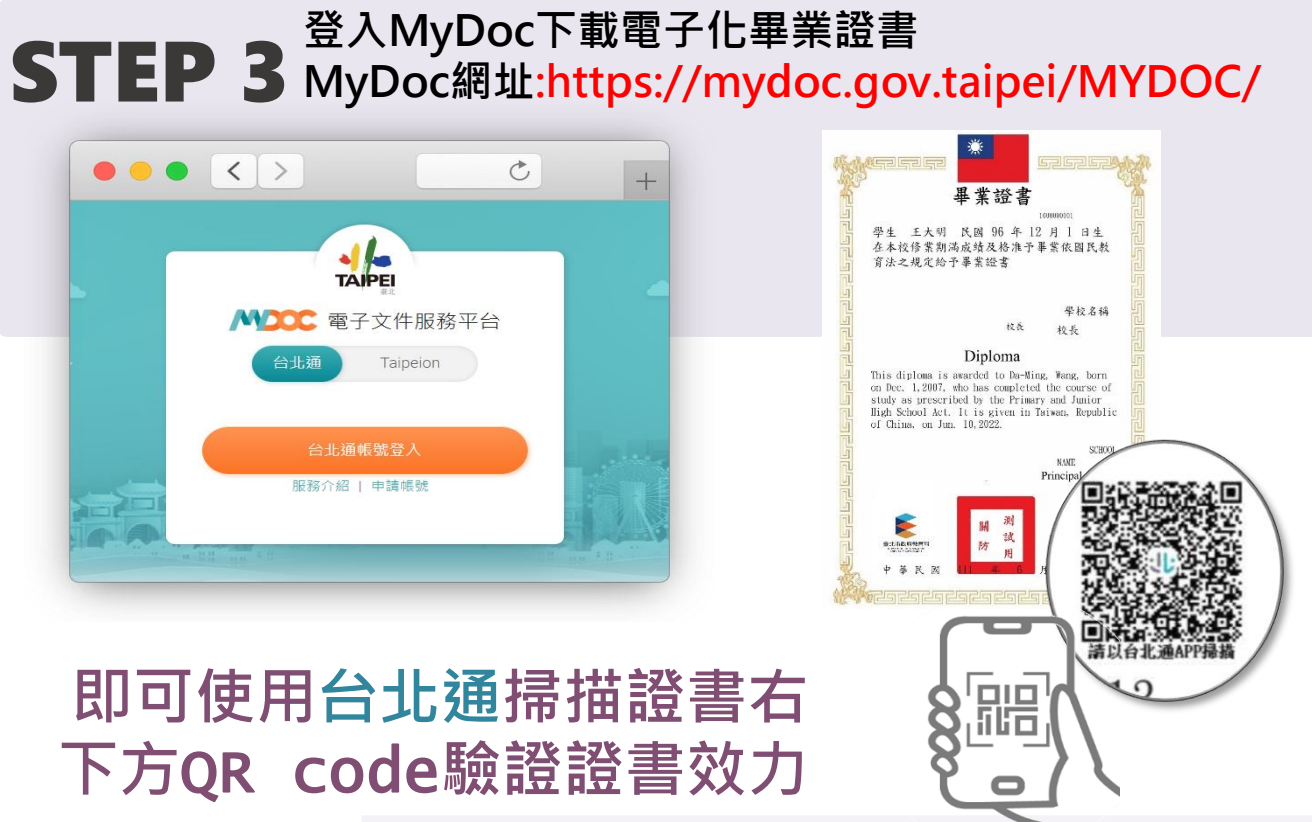